I am assuming that you have created a network of at least 2 machines with LINUX, you have setup their IP's and performed networking operations between them as discussed in the classroom sessions.

We will be creating a cluster with 2 machines, one with name node and another with data node, You can create cluster of  $(2+$  machines), one with name node and rest of them with data node,

# **Configuring the name node**

The hostname of my machine is **tmserver**, you can use the (hostname) command to determine the hostname

Login as root user

#### **SSH – Server**

Let us find if process sshd is running or not. For that type ps aux | grep sshd

I got the following output

```
[root@tmserver ~]# ps aux | grep sshd
         1956
               0.0 0.0 66604 1232 ?
                                                           0:00 /usr/sbin/sshd
root
                                              Ss
                                                   09:19
root
         2457
               0.2 0.2 100348 4036 ?
                                              Ss
                                                   09:25
                                                           0:00 sshd: root@pts/0
         2489 0.0 0.0 103256
root
                                  828 pts/0
                                              S+09:27
                                                           0:00 grep sshd
[root@tmserver ~]# ^C
[root@tmserver ~]#
```
the /usr/sbin/sshd part tells me that it is running

Now let us check if it running on port 22 for that type netstat -plant | grep :22

I got the following output

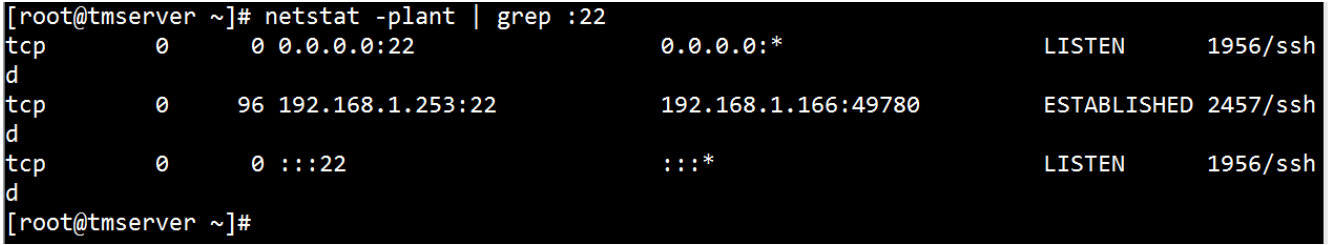

The output tells me that the process with id 1956 (ssh) is running on port 22. Note : in your case the process id might not be 1956, it doesn't matter.

Alternatively we can also use service sshd status

if it is not in started mode, we can type

service sshd start We will now configure ssh to allow other machines in the cluster to login (without password for the root/hadoop user) Now let us create a public/private key pair, it will be shared across the cluster. Right now our working folder is root For that type ssh-keygen -t rsa -P ""

you will be asked for file name, provide /root/.ssh/id\_rsa

I got the following output

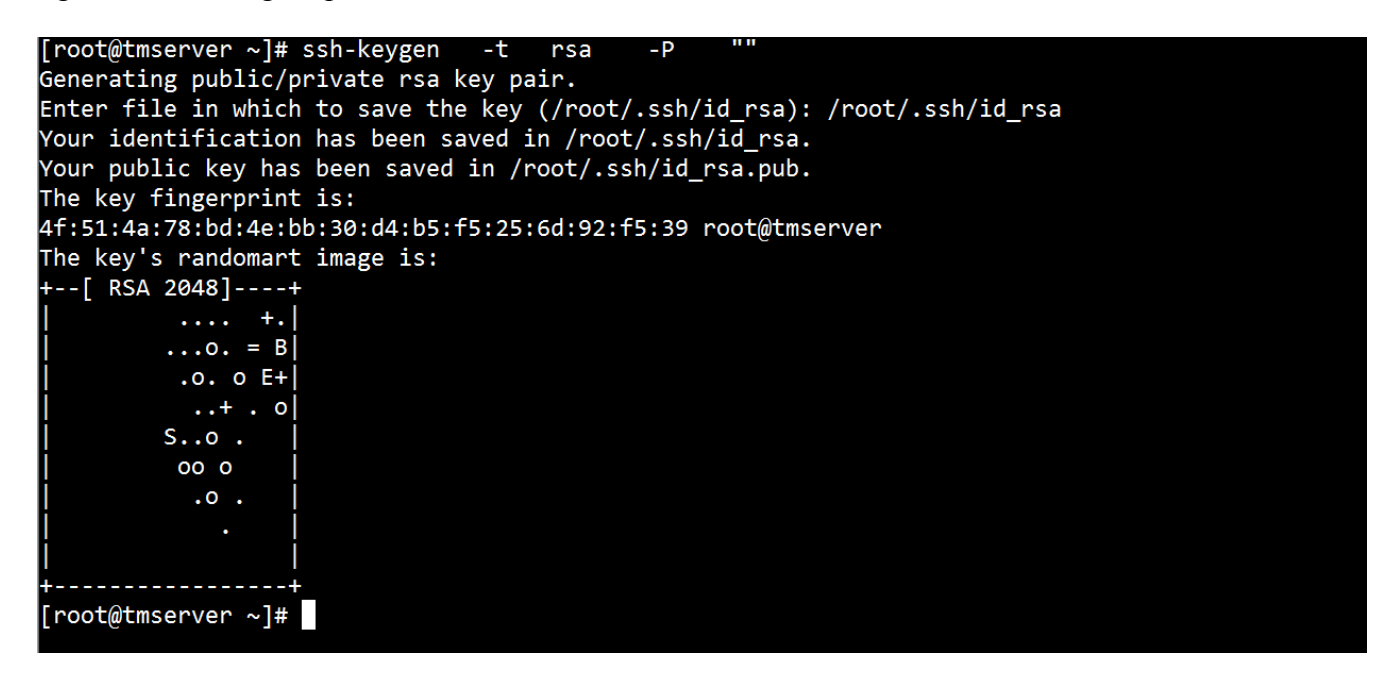

Now let us append the contents of the generated file to (authorized\_keys) for password less access.

For that type **cat /root/.ssh/id\_rsa.pub >> /root/.ssh/authorized\_keys** Now let us change some rights, for that type chmod  $700 \sim$ /.ssh chmod 600  $\sim$ /.ssh/authorized keys

Now to check if password less login is allowed, type ssh localhost if prompted with a question type (yes) and you should see that you have logged in. Note : it is not the login in which you typer (ssh localhost), it is another shell, type exit to get out of it.

Refer to the following screenshot if you are unable to understand

```
[root@tmserver ~]# ssh localhost
The authenticity of host 'localhost (::1)' can't be established.
RSA key fingerprint is f6:2c:42:8b:42:d8:a9:cc:bc:c8:00:cd:86:aa:32:14.
Are you sure you want to continue connecting (yes/no)? yes
Warning: Permanently added 'localhost' (RSA) to the list of known hosts.
Last login: Thu Dec 8 09:25:44 2016 from 192.168.1.166
Troot@tmserver ∼l# exit
logout
Connection to localhost closed.
[root@tmserver ∼]#
```
Now let us download hadoop zip file (I am going to download version 2.7.3) for that type

Move to /root/Downloads folder

#### **wget "http://redrockdigimark.com/apachemirror/hadoop/common/hadoop-2.7.3/hadoop-2.7.3.tar.gz"**

It will take some time as it is about 200 MB zip file, or you can take it from somebody else, in pen drive, mount it and copy it to your downloads folder.

```
[root@tmserver Downloads]# wget "http://redrockdigimark.com/apachemirror/hadoop/common/hadoop-2.
7.3/hadoop-2.7.3.tar.gz"
--2016-12-08 10:07:57-- http://redrockdigimark.com/apachemirror/hadoop/common/hadoop-2.7.3/hado
op-2.7.3.tar.gzResolving redrockdigimark.com... 119.18.61.94
Connecting to redrockdigimark.com | 119.18.61.94 | : 80... connected.
HTTP request sent, awaiting response... 200 OK
Length: 214092195 (204M) [application/x-gzip]
Saving to: "hadoop-2.7.3.tar.gz"
2016-12-08 10:31:13 (150 KB/s) - "hadoop-2.7.3.tar.gz" saved [214092195/214092195]
[root@tmserver Downloads]#
```
#### Now unzip it using **tar xzvf hadoop-2.7.3.tar.gz**

now the downloads directory should have a folder named as hadoop-2.7.3

now let us move to /usr/local with a new name as hadoop, for that type

## **mv hadoop-2.7.3 /usr/local/hadoop**

Now let us create a directory structure for name node, for that type

#### **mkdir -p /usr/local/hadoop\_work/hdfs/namenode**

Note : the -p option forces creation of parent folders that don't exist

Now let us create a structure for namesecondary, for that type

#### **mkdir -p /usr/local/hadoop\_work/hdfs/namesecondary**

now while staying in the root directory open the .bashrc file and append the following to its end

export HADOOP\_HOME=/usr/local/hadoop export PATH=\$PATH:\$HADOOP\_HOME/bin export PATH=\$PATH:\$HADOOP\_HOME/sbin export HADOOP MAPRED HOME=\$HADOOP HOME export HADOOP COMMON HOME=\$HADOOP HOME export HADOOP HDFS HOME=\$HADOOP HOME export YARN HOME=\$HADOOP HOME export HADOOP COMMON LIB NATIVE DIR=\$HADOOP HOME/lib/native export HADOOP OPTS="-Djava.library.path=\$HADOOP HOME/lib" export CLASSPATH=\$CLASSPATH:/usr/local/hadoop/lib/\*:. export HADOOP OPTS="\$HADOOP OPTS -Djava.security.egd[=file:/dev/../dev/urandom"](file:///dev/../dev/urandom) then type **source .bashrc** Now move to the /usr/local/hadoop/etc folder and type **hadoop version** and you should see the following<br>root@tmserver\_etc]#\_pwd usr/local/hadoop/etc root@tmserver etc]# hadoop version Hadoop 2.7.3 Subversion <u>https://git-wip-us.apache.org/repos/asf/hadoop.git</u> -r baa91f7c6bc9cb92be5982de4719c1c 3af91ccff Compiled by root on 2016-08-18T01:41Z compiled with protoc 2.5.0 From source with checksum 2e4ce5f957ea4db193bce3734ff29ff4 This command was run using /usr/local/hadoop/share/hadoop/common/hadoop-common-2.7.3.jar root@tmserver etc]#

Now let us configure the core-site.xml

This core-site.xml is a configuration file used to specify I/O settings that are common to HDFS and MapReduce.

move to /usr/local/hadoop/etc/hadoop now edit the **core-site.xml** file and put the following in between configuration tag

```
<property>
<name>fs.defaultFS</name>
<value>hdfs://tmserver:8020/</value>
</property>
<property>
<name>io.file.buffer.size</name>
<value>131072</value>
</property>
```
Note : replace tmserver with your hostname

Now edit the **hdfs-site.xml** file

using this configuration file we will specify the name node directory and the number of replications required.

in it put the following between the configuration tag

```
<property>
<name>dfs.namenode.name.dir</name>
<value>file:/usr/local/hadoop_work/hdfs/namenode</value>
</property>
<property>
<name>dfs.datanode.data.dir</name>
<value>file:/usr/local/hadoop_work/hdfs/datanode</value>
</property>
<property>
<name>dfs.namenode.checkpoint.dir</name>
<value>file:/usr/local/hadoop_work/hdfs/namesecondary</value>
</property>
<property>
<name>dfs.replication</name>
<value>2</value>
</property>
<property>
<name>dfs.block.size</name>
\langle \text{value} \rangle 134217728 \langle \text{value} \rangle</property>
```
Now copy the mapred-site.xml.template to mapred-site.xml using cp mapred-site.xml.template mapred-site.xml now edit the mapred-site.xml and put the following between the configuration tag We are telling that we will be using YARN framework

```
<property>
<name>mapreduce.framework.name</name>
<value>yarn</value>
</property>
<property>
<name>mapreduce.jobhistory.address</name>
<value>tmserver:10020</value>
</property>
<property>
<name>mapreduce.jobhistory.webapp.address</name>
<value>tmserver:19888</value>
</property>
<property>
<name>yarn.app.mapreduce.am.staging-dir</name>
<value>/user/app</value>
</property>
<property>
<name>mapred.child.java.opts</name>
<value>-Djava.security.egd=file:/dev/../dev/urandom</value>
</property>
```
Note : replace tmserver with your hostname

Now edit the yarn-site.xml and put the following between the configuration tag

```
<property>
<name>yarn.resourcemanager.hostname</name>
<value>tmserver</value>
</property>
<property>
<name>yarn.resourcemanager.bind-host</name>
\langle \text{value} \rangle 0.0.00</property>
<property>
<name>yarn.nodemanager.bind-host</name>
\langle \text{value} \rangle 0.0.00 \langle \text{value} \rangle</property>
<property>
<name>yarn.nodemanager.aux-services</name>
<value>mapreduce_shuffle</value>
</property>
<property>
<name>yarn.nodemanager.aux-services.mapreduce_shuffle.class</name>
<value>org.apache.hadoop.mapred.ShuffleHandler</value>
</property>
<property>
<name>yarn.log-aggregation-enable</name>
<value>true</value>
</property>
<property>
<name>yarn.nodemanager.local-dirs</name>
<value>file:/usr/local/hadoop_work/yarn/local</value>
</property>
<property>
<name>yarn.nodemanager.log-dirs</name>
<value>file:/usr/local/hadoop_work/yarn/log</value>
</property>
<property>
<name>yarn.nodemanager.remote-app-log-dir</name>
<value>hdfs://tmserver:8020/var/log/hadoop-yarn/apps</value>
</property>
Note : replace tmserver with your hostname
```
# Now create a file named as **masters** and type the hostname in it, in my case the masters file contains only one line

tmserver

Now we will format the namenode before proceeding, for that type

/usr/local/hadoop/bin/hadoop namenode -format

Somewhere in the output you should see a message that says Storage directory

/usr/local/hadoop\_work/hdfs/namenode has been successfully formatted

Now let us configure the data node.

# **Very very important**

The hostname of my machine that I have decided to use as data node is linux2server and its ip is 192.168.1.172

And my namenode machine on which I have already configured the SSH server with key and have also installed hadoop is tmserver and its ip is 192.168.1.253

Now mount a pendrive and copy the /root/.ssh/id\_rsa.pub to the pen drive and rename it to authorized\_ keys

Then unmount the pen drive and copy the authorized keys file to the data node machine under /root/.ssh folder

#### **Understand this part very very very very clearly**

My Name node Machine with hostname as tmserver and ip as 192.168.1.253 (/etc/hosts) file has the following in the end

192.168.1.253 tmserver 192.168.1.172 linux2server

My Data node machine with hostname as linux2server and ip as 192.168.1.172 (/etc/hosts) file has the following in the end 192.168.1.172 linux2server 192.168.1.253 tmserver

Now login into the data node machine and set the /etc/hosts as discussed earlier

On the datanode machine type the following mkdir -p /usr/local/hadoop\_work/hdfs/datanode mkdir -p /usr/local/hadoop\_work/yarn/local

mkdir -p /usr/local/hadoop\_work/yarn/log

Now on the NameNode machine in my case tmserver, type ssh linux2server

and you will be able to login without password, so conclusion we are able to login from NameNode machine to DataNode machine without password.

Now the magic part, let us copy the hadoop folder from the NameNode machine to the DataNode machine using scp (copy through ssh)

for that on the namenode server (tmserver in my case) move to /usr/local and then type

scp -r hadoop linux2server:/usr/local

If the above doesn't work for some reason then just copy the hadoop folder under /usr/local from the

name node machine to the datanode machines /usr/local folder using a pen drive or something or copy the zip file and unzip it as done earlier Now we are working on linux2server (the data node) Now edit the .bashrc file under the root folder and add the following to it

export HADOOP\_HOME=/usr/local/hadoop export PATH=\$PATH:\$HADOOP\_HOME/bin export PATH=\$PATH:\$HADOOP\_HOME/sbin export HADOOP\_MAPRED\_HOME=\$HADOOP\_HOME export HADOOP\_COMMON\_HOME=\$HADOOP\_HOME export HADOOP\_HDFS\_HOME=\$HADOOP\_HOME export YARN\_HOME=\$HADOOP\_HOME export HADOOP\_COMMON\_LIB\_NATIVE\_DIR=\$HADOOP\_HOME/lib/native export HADOOP\_OPTS="-Djava.library.path=\$HADOOP\_HOME/lib" export CLASSPATH=\$CLASSPATH:/usr/local/hadoop/lib/\*:. export HADOOP\_OPTS="\$HADOOP\_OPTS -Djava.security.egd[=file:/dev/../dev/urandom"](file:///dev/../dev/urandom)

then type source .bashrc

If you have more data nodes, then do the same for them.

Now let us start the hadoop distributed system, we are on name node (tmserver in my case) move to

/usr/local/hadoop/sbin and type

start\_dfs.sh

if or whenever asked for yes/no, type yes

Now wait for some time

then when the prompt appears, type

jps on namenode and datanode to check the status

on the tmserver (namenode) I got the following

[root@tmserver sbin]# jps 3814 Jps 3495 NameNode 3695 SecondaryNameNode [root@tmserver sbin]#

On the linux2server (data node I got the following)

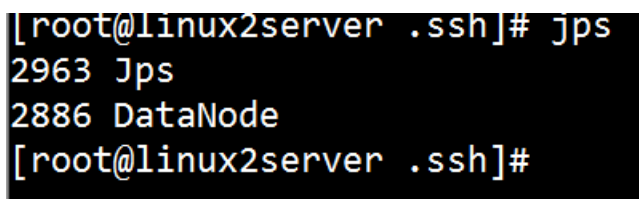

That's it, we have successfully configured everything. Some more configurations are required, but we will do it later on. To stop type stop-dfs.sh and then again check the status with jps on namenodes and data nodes. This time you won't see the DataNode and NameNode part in the result of jps, which means that we have shutdown the hadoop services.